الـهـيئــة الاتحـاديـة لـلــضــرائـب<br>FEDERAL TAX AUTHORITY

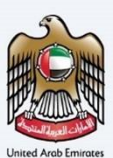

# امـــارات تــاكـس<br>MARATAX

### Business Visitor and UAE Nationals Building New Residences Dashboard - User Manual

Date: Oct 2022

Version 1.0.0.0

#### Private and Confidential

This document contains information which is confidential and proprietary to the Federal Tax Authority. Any dissemination, distribution, copying, use of or reliance upon the confidential and proprietary information contained herein is unauthorized and strictly prohibited.

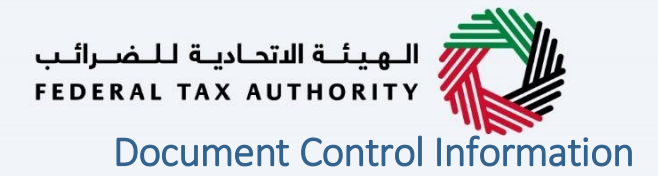

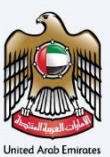

#### <span id="page-1-0"></span>Document Version Control

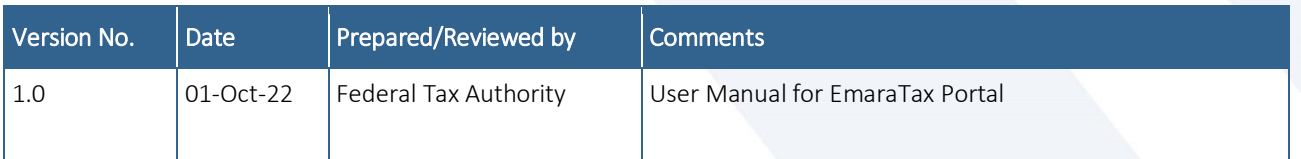

## الــهـيئــة الاتحــاديــة لــلــضــرائــب<br>FEDERAL TAX AUTHORITY

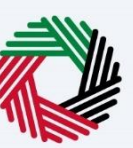

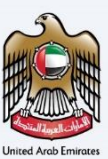

#### <span id="page-2-0"></span>**Annexure Section**

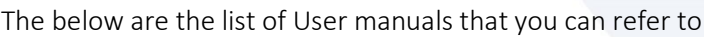

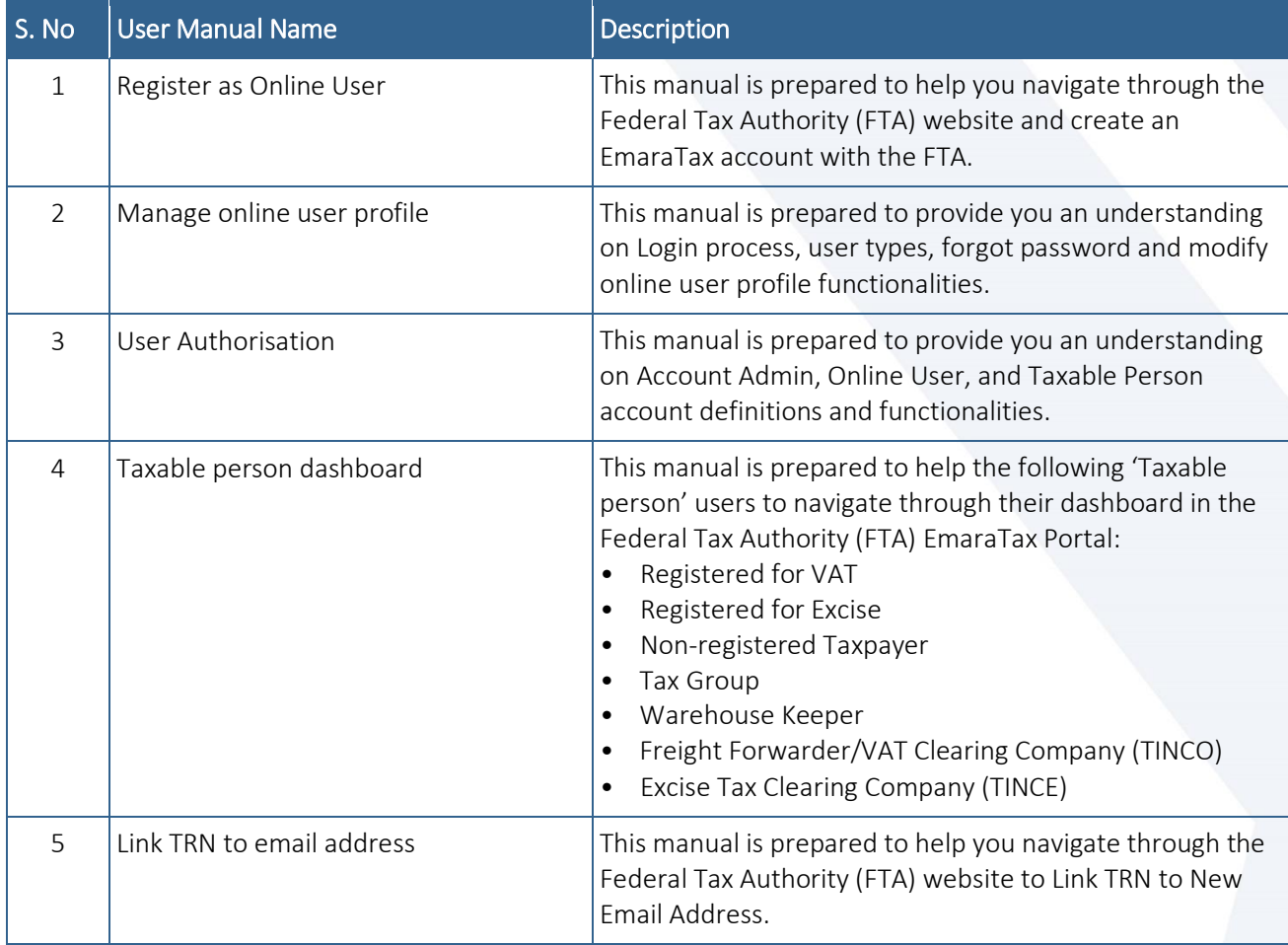

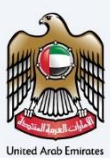

#### <span id="page-3-0"></span>**Navigating through EmaraTax**

The Following Tabs and Buttons are available to help you navigate through this process

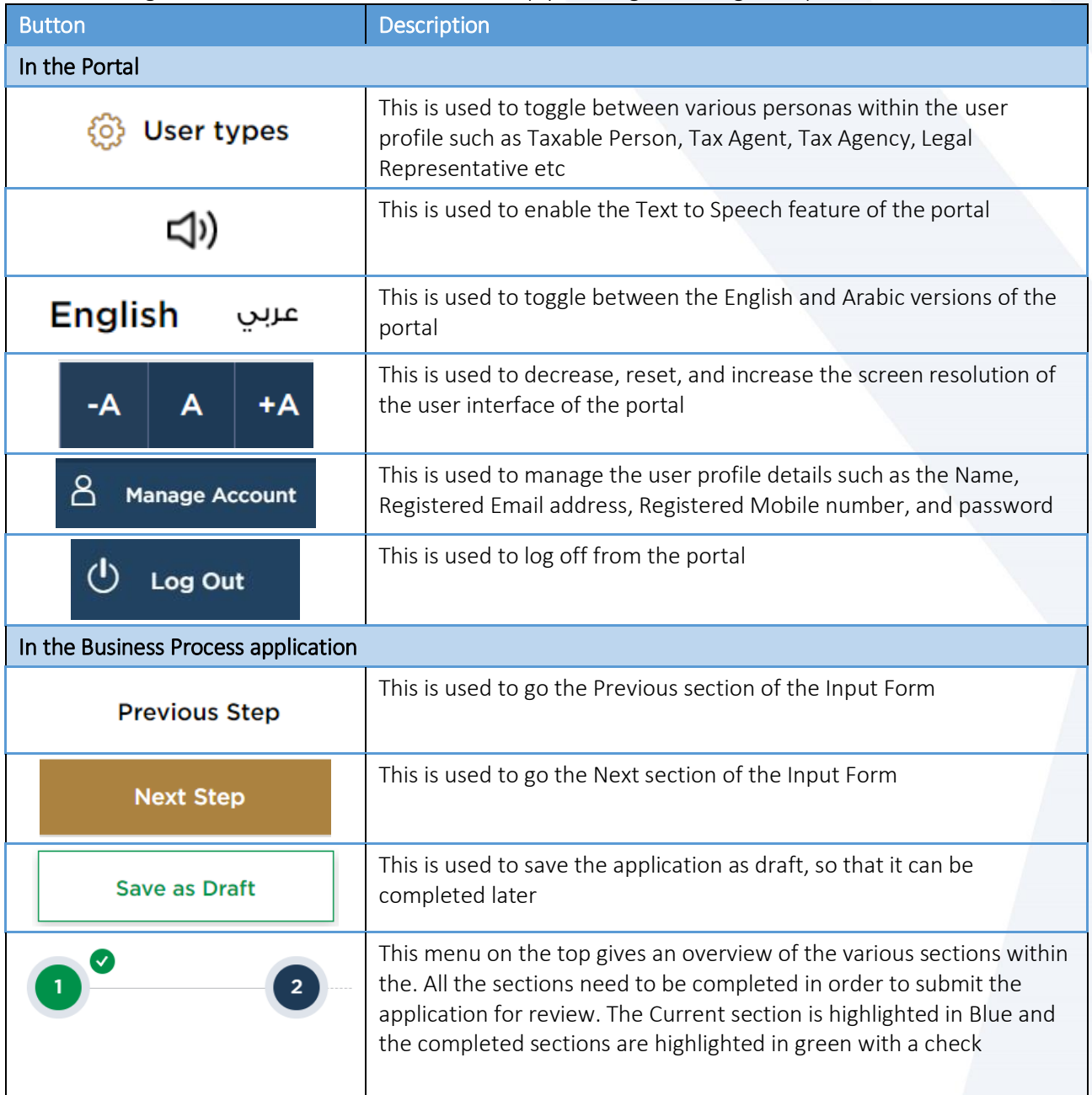

The Federal Tax Authority offers a range of comprehensive and distinguished electronic services in order to provide the opportunity for taxpayers to benefit from these services in the best and simplest ways. To get more information on these services Click [Here](https://www.tax.gov.ae/en/services/)

## ر<br>الهيئــة الاتحـاديــة لــلــضــرائــب<br>|FEDERAL TAX AUTHORITY

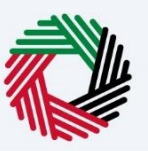

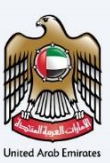

### <span id="page-4-0"></span>**Table of Contents**

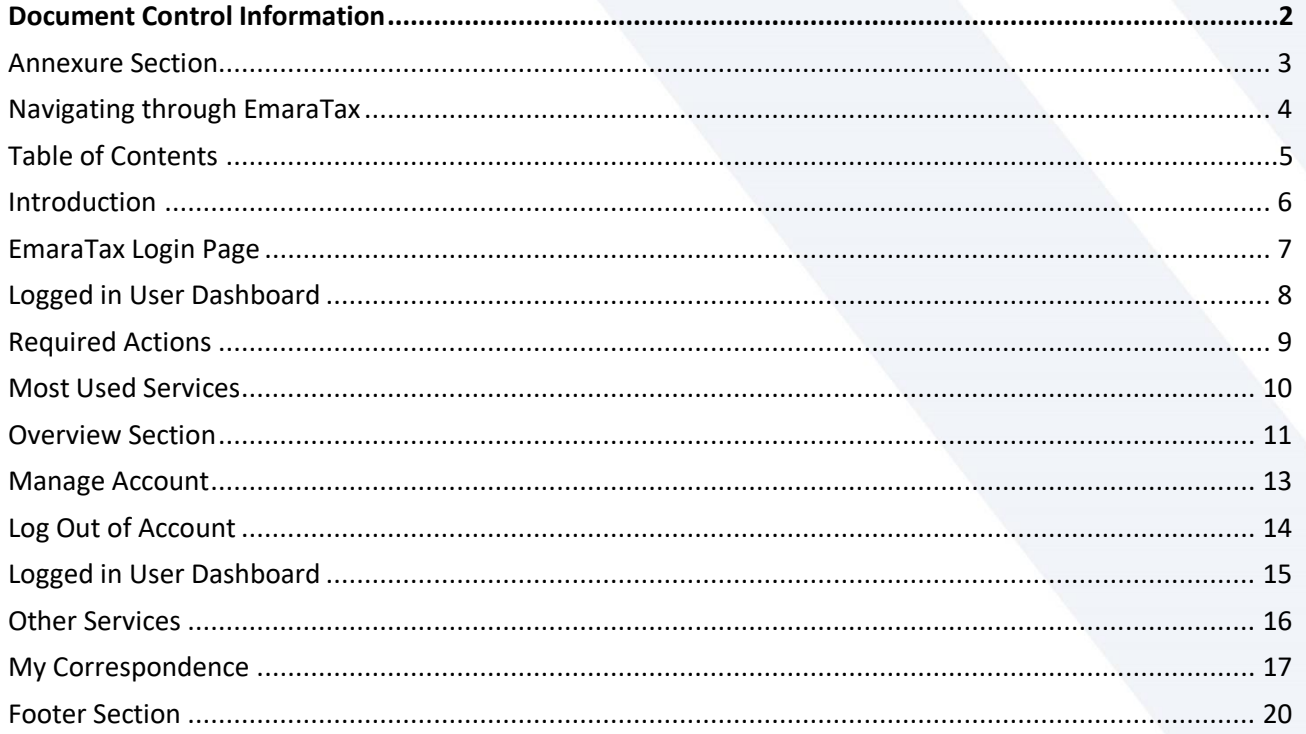

الـهـيـئــة الاتحـاديــة لـلــضــرائــب<br>FEDERAL TAX AUTHORITY

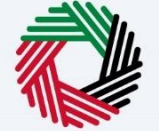

#### <span id="page-5-0"></span>**Introduction**

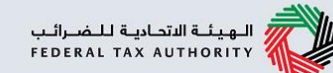

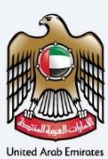

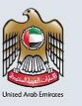

This manual is prepared to help the **Business Visitor and UAE Nationals Building** New Residences to navigate through the EmaraTax portal and explains the Business Visitor and UAE Nationals Building New Residences Dashboard.

<span id="page-6-0"></span>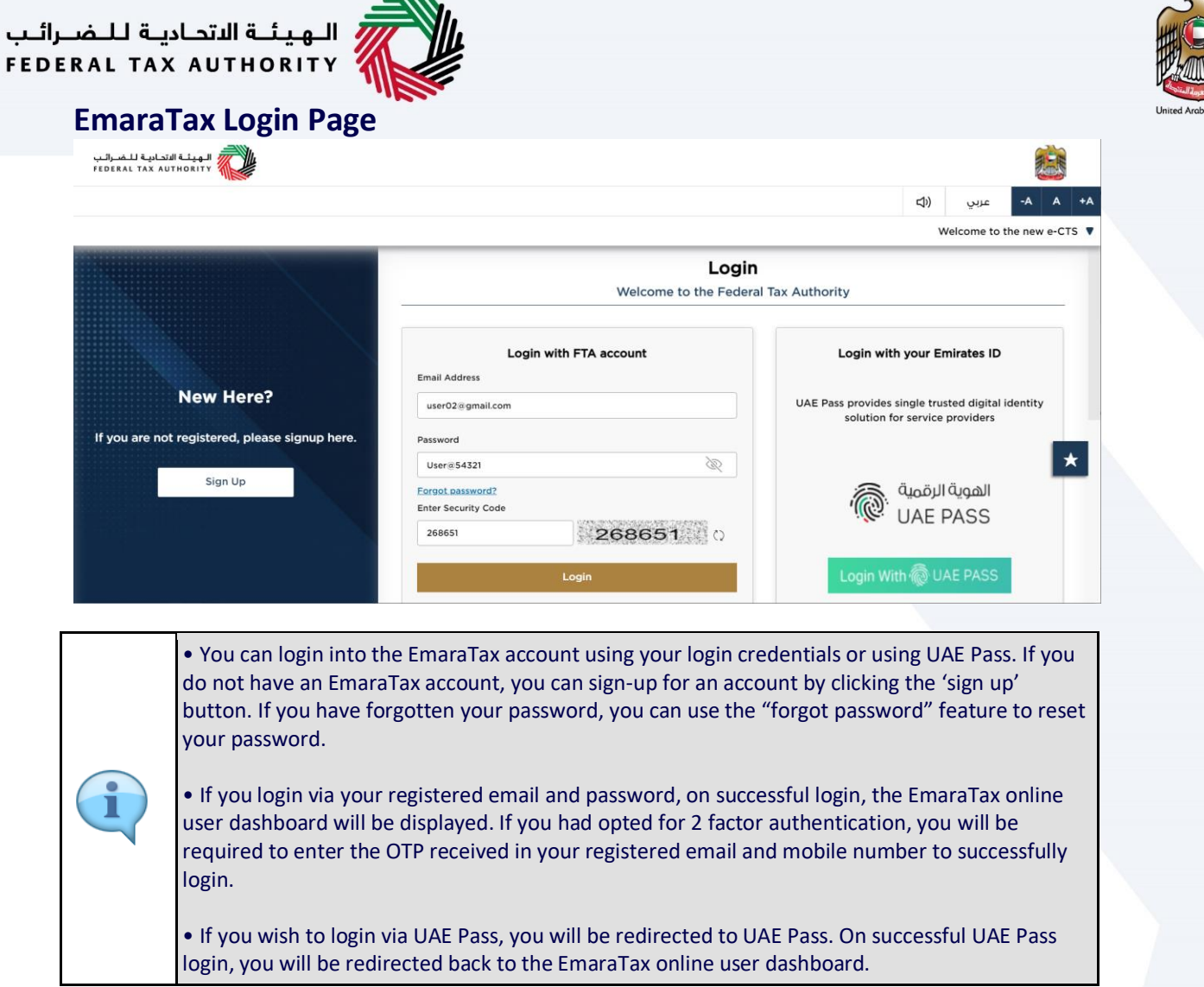

ASS.

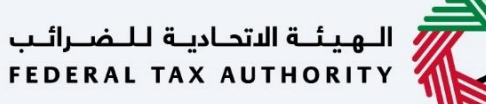

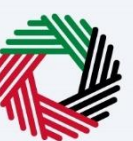

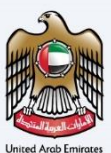

#### <span id="page-7-0"></span>**Logged in User Dashboard**

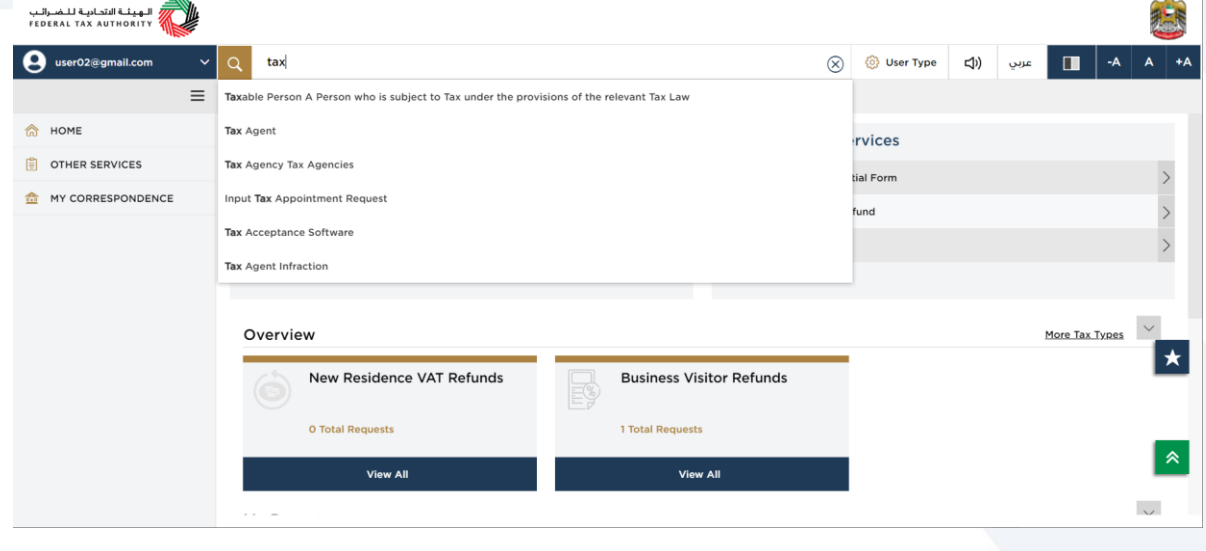

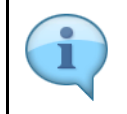

Based on the user type, the search bar lists the application forms applicable to the logged in user. The logged in user can select any option and then click on "Search". The user is redirected to the respective page.

<span id="page-8-0"></span>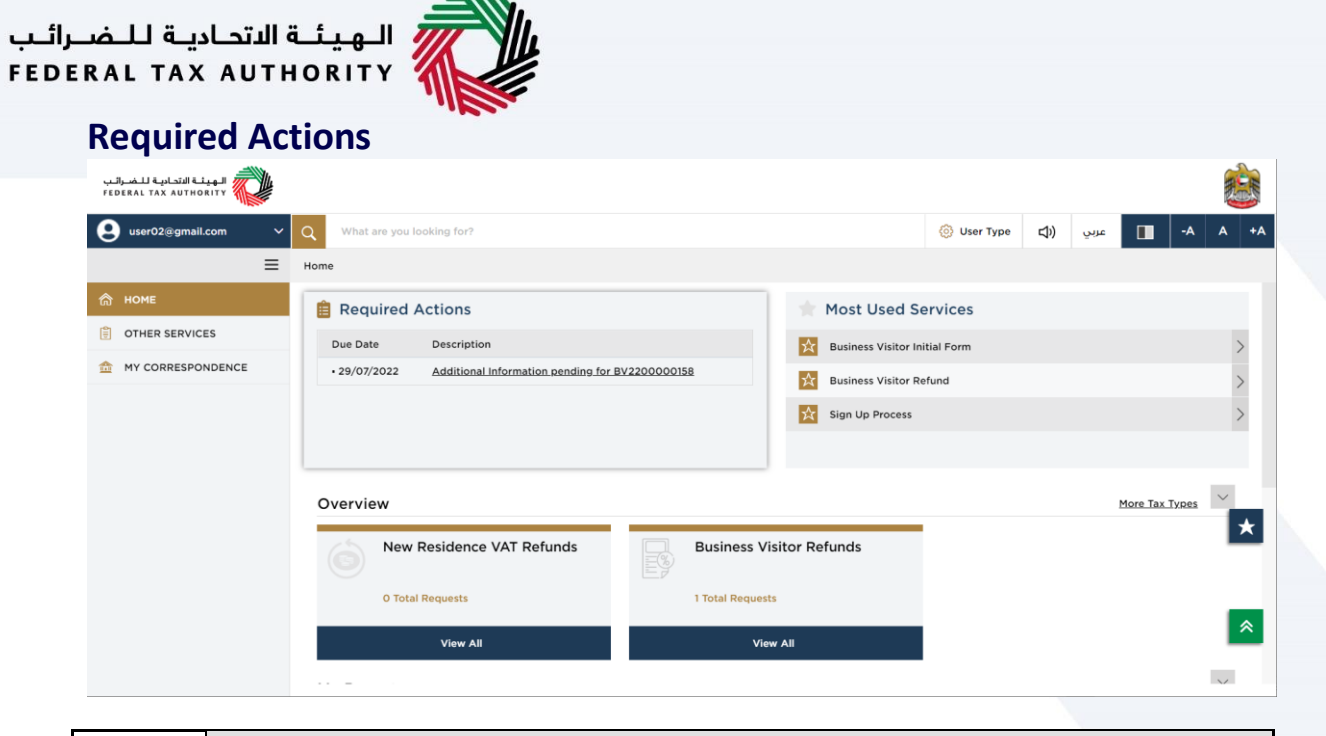

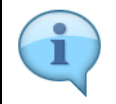

The 'Required Action Section' will display the three immediate actions that are due from the logged in user. If there are no actions pending from the logged in online user, this section will be empty.

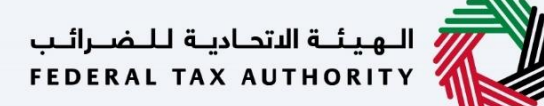

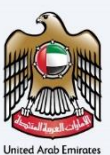

#### <span id="page-9-0"></span>**Most Used Services**

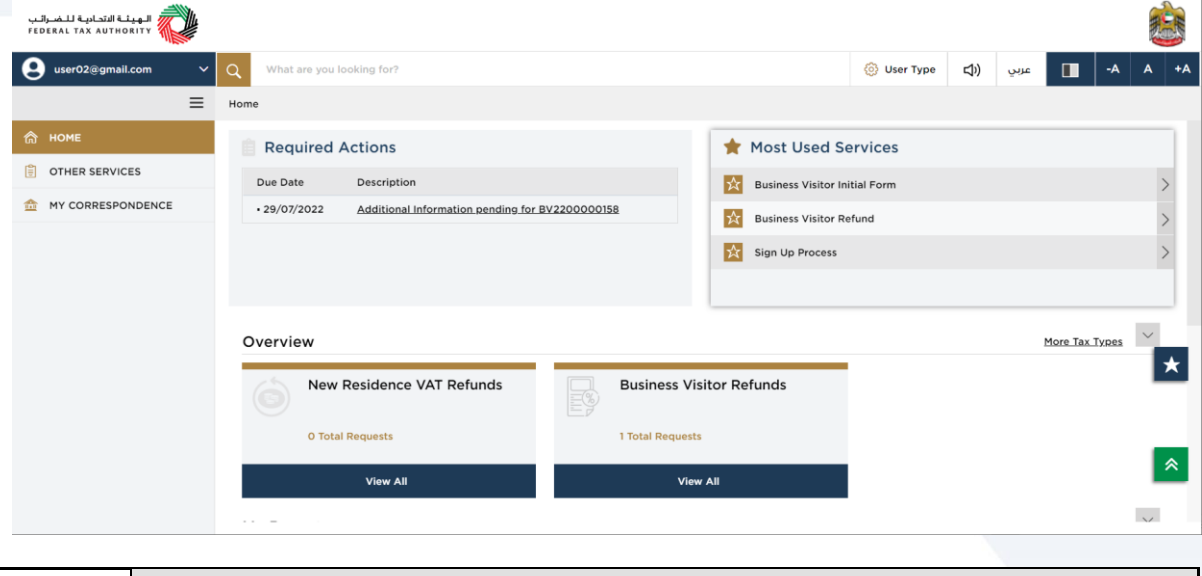

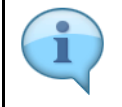

The 'Most Used Services' will display the frequently availed three services by the logged in user.

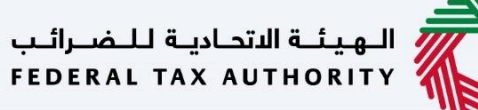

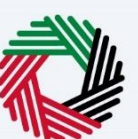

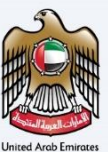

#### <span id="page-10-0"></span>**Overview Section**

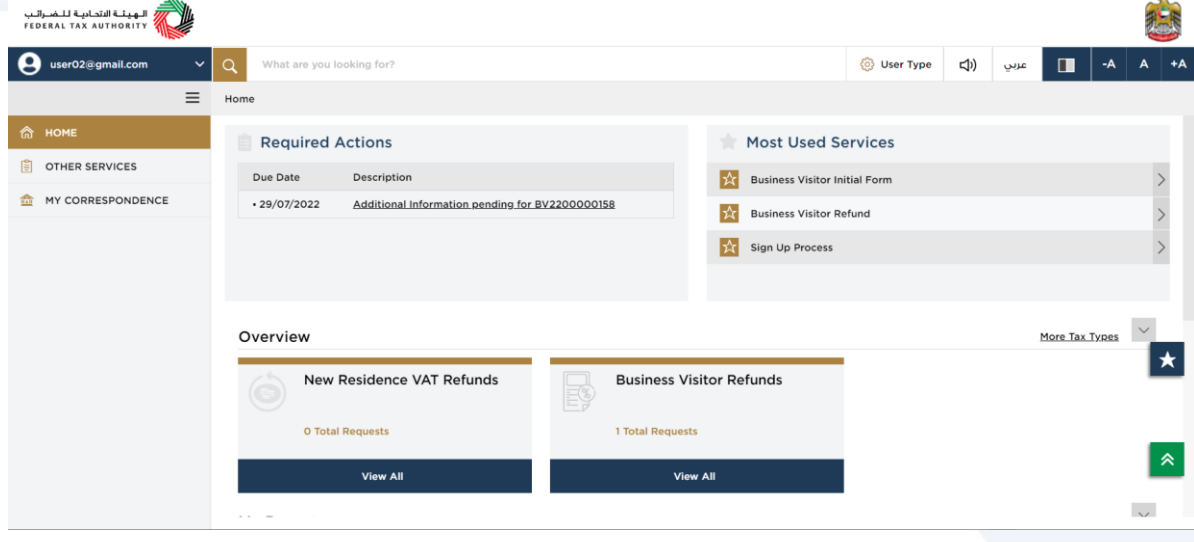

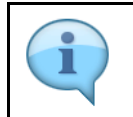

The 'Overview' section displays the "New Residence VAT refunds" and "Business Visitor Refunds" tile.

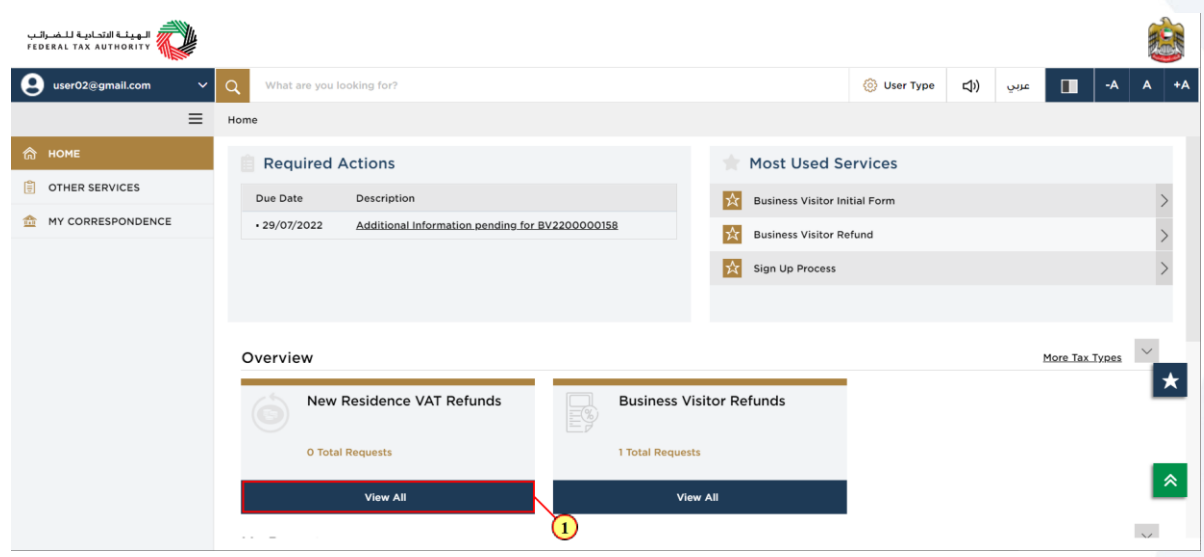

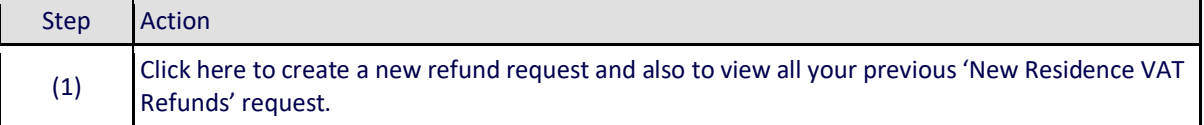

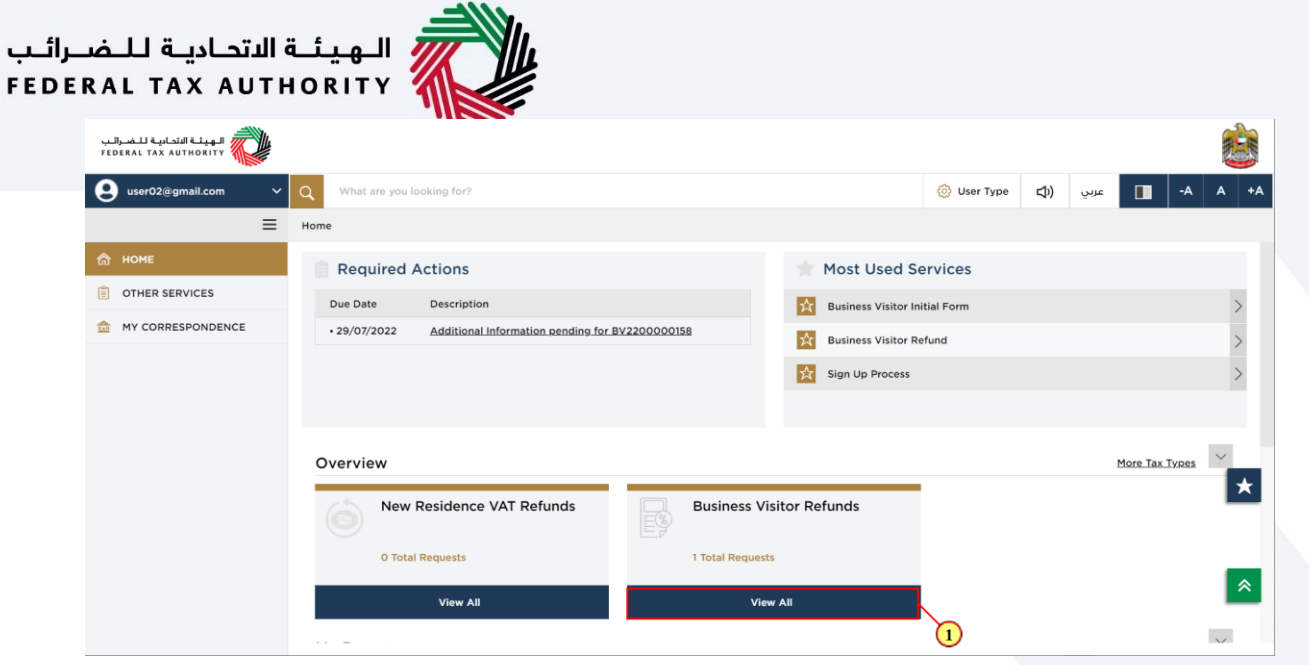

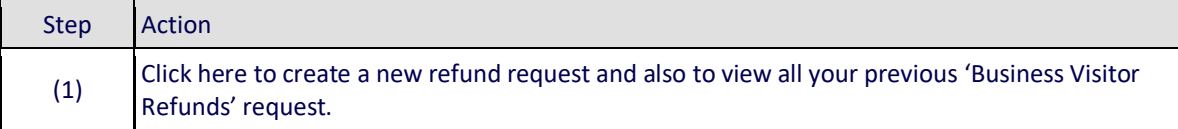

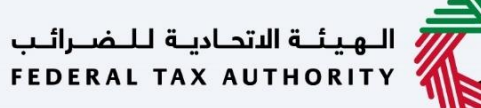

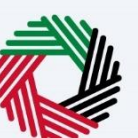

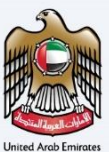

#### <span id="page-12-0"></span>**Manage Account**

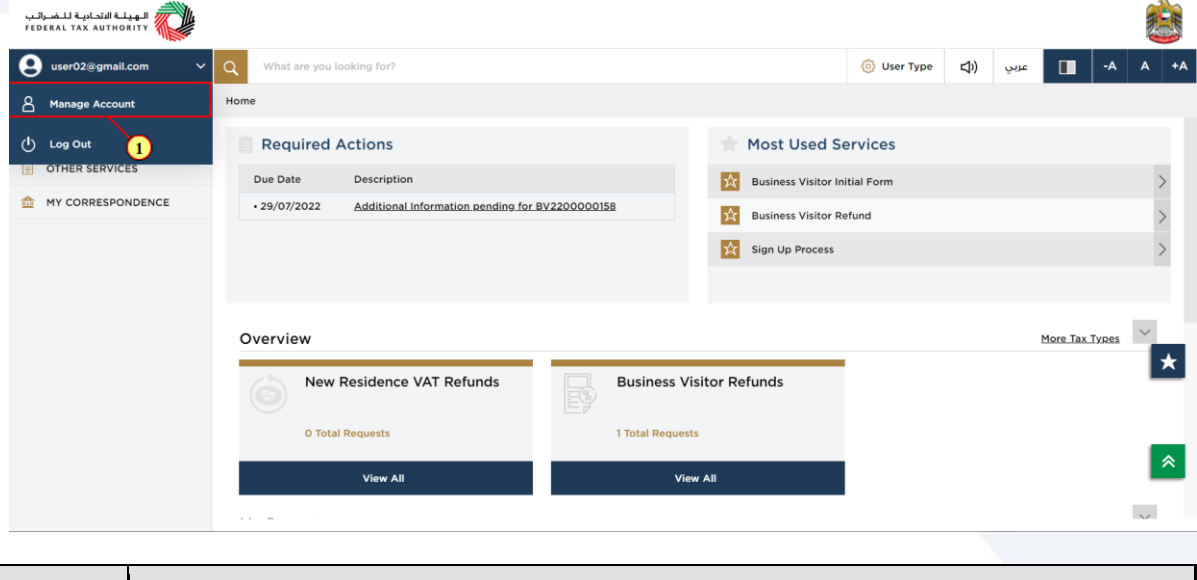

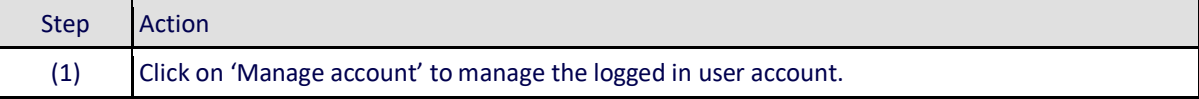

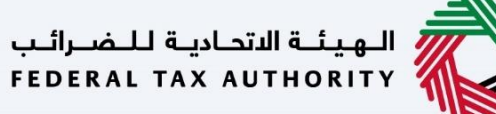

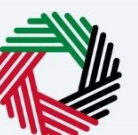

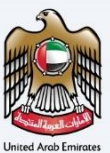

#### <span id="page-13-0"></span>**Log Out of Account**

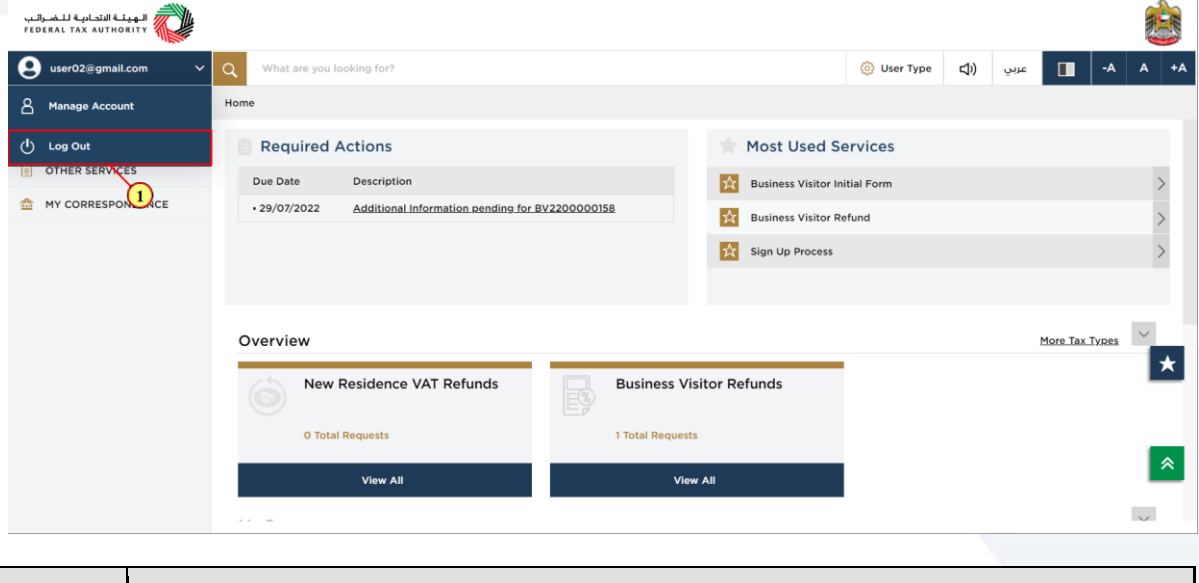

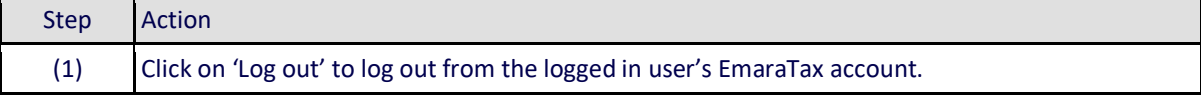

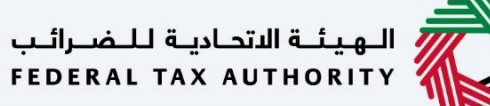

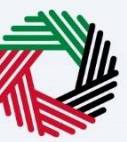

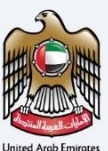

#### <span id="page-14-0"></span>**Logged in User Dashboard**

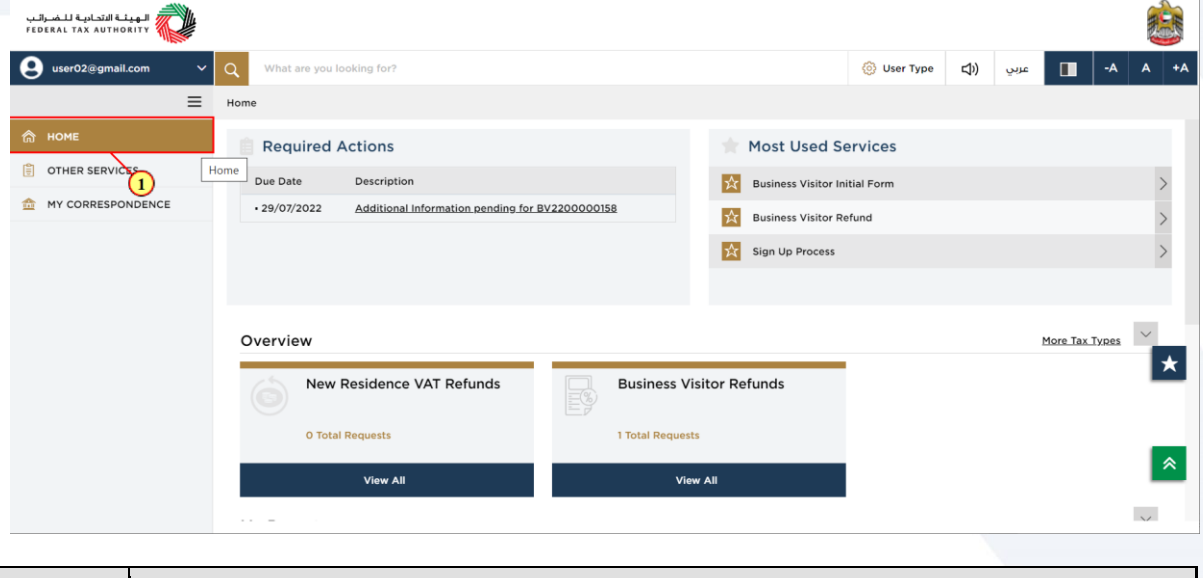

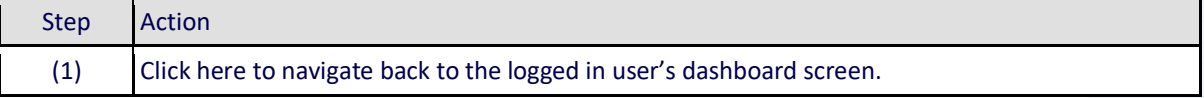

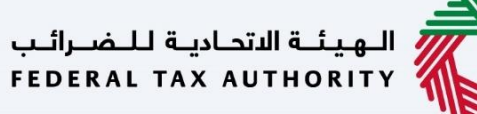

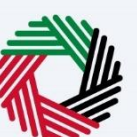

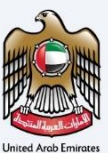

#### <span id="page-15-0"></span>**Other Services**

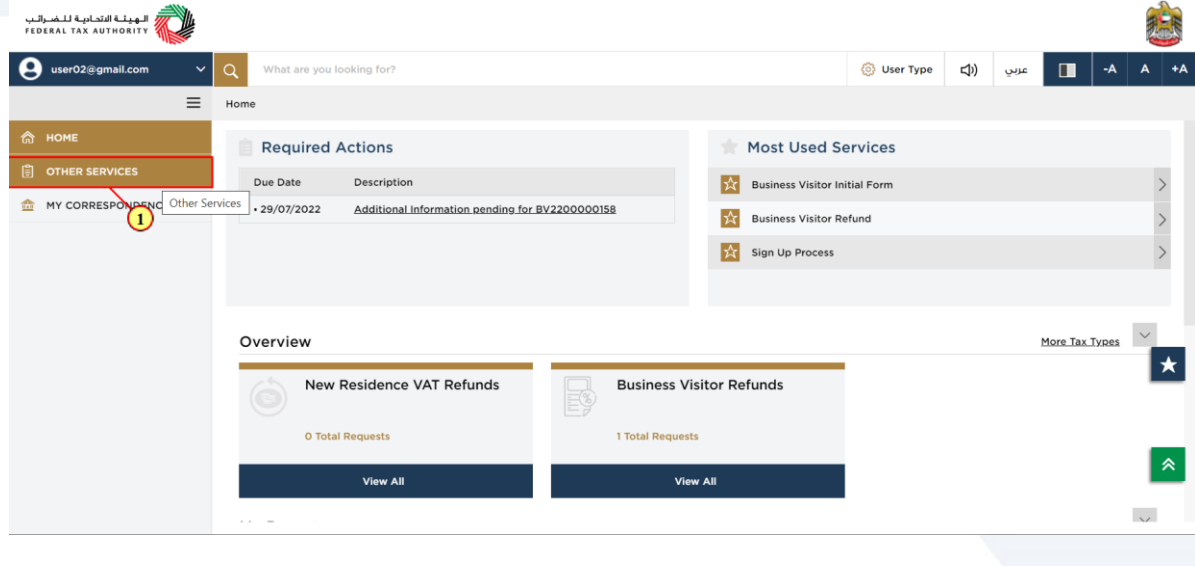

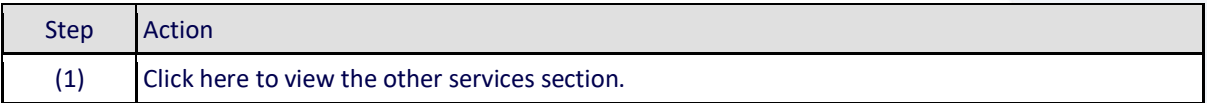

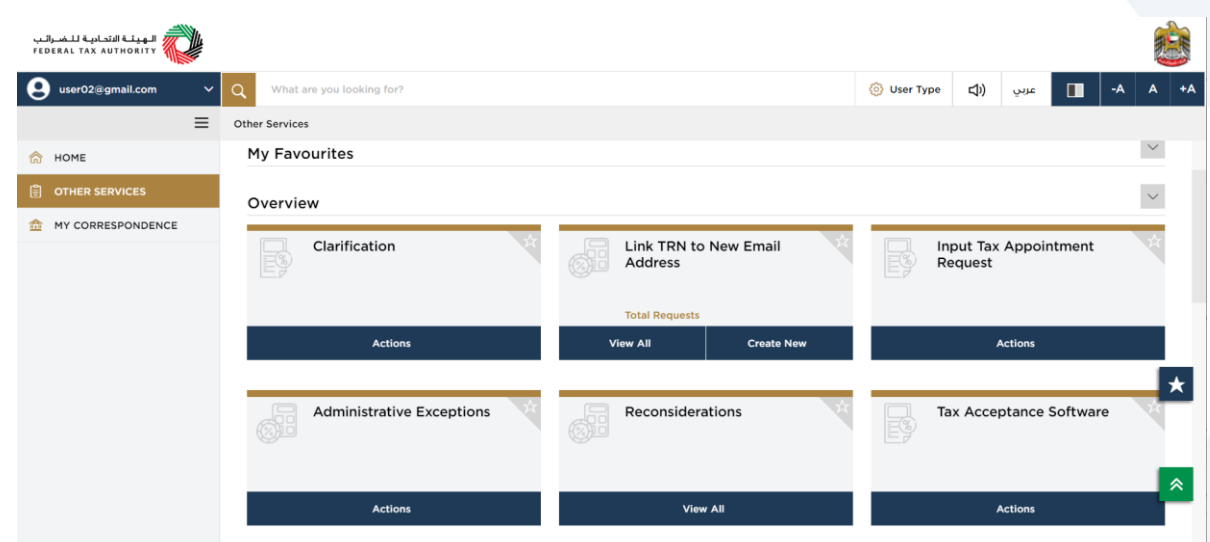

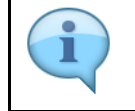

A list of generic application forms that are accessible to the logged-in user can be found under 'Other Services'.

### الــهـيئــة الاتحــاديــة لــلــضــرائــب<br>FEDERAL TAX AUTHORITY

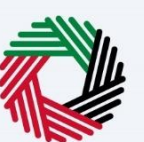

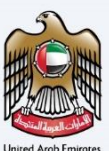

#### <span id="page-16-0"></span>**My Correspondence**

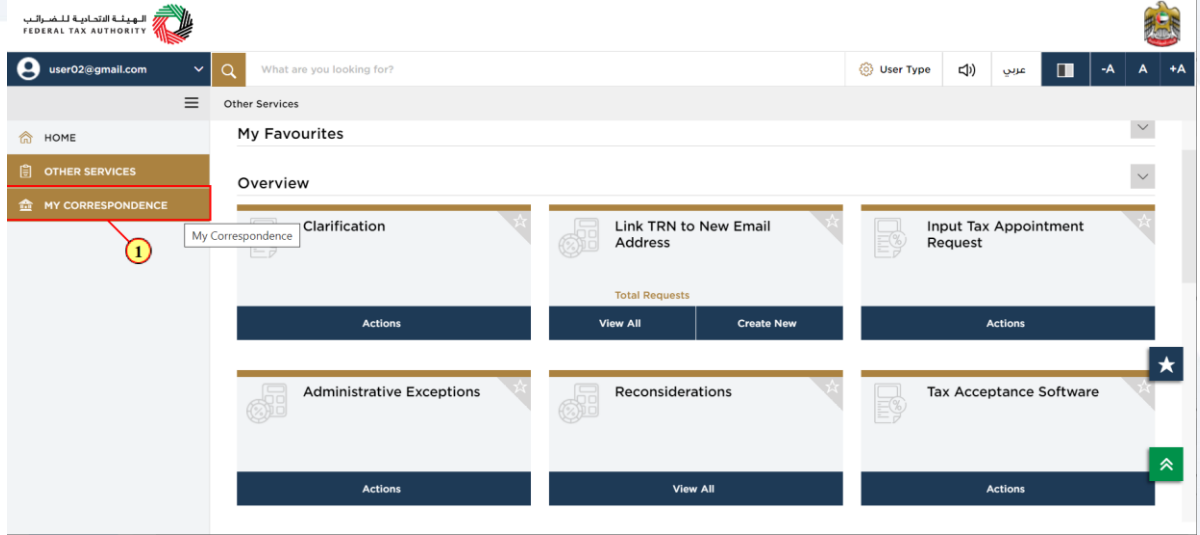

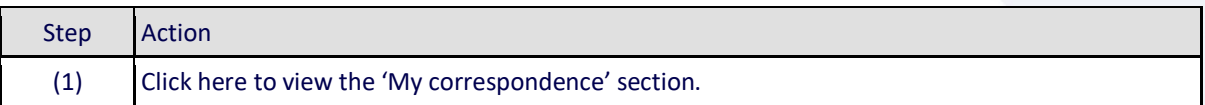

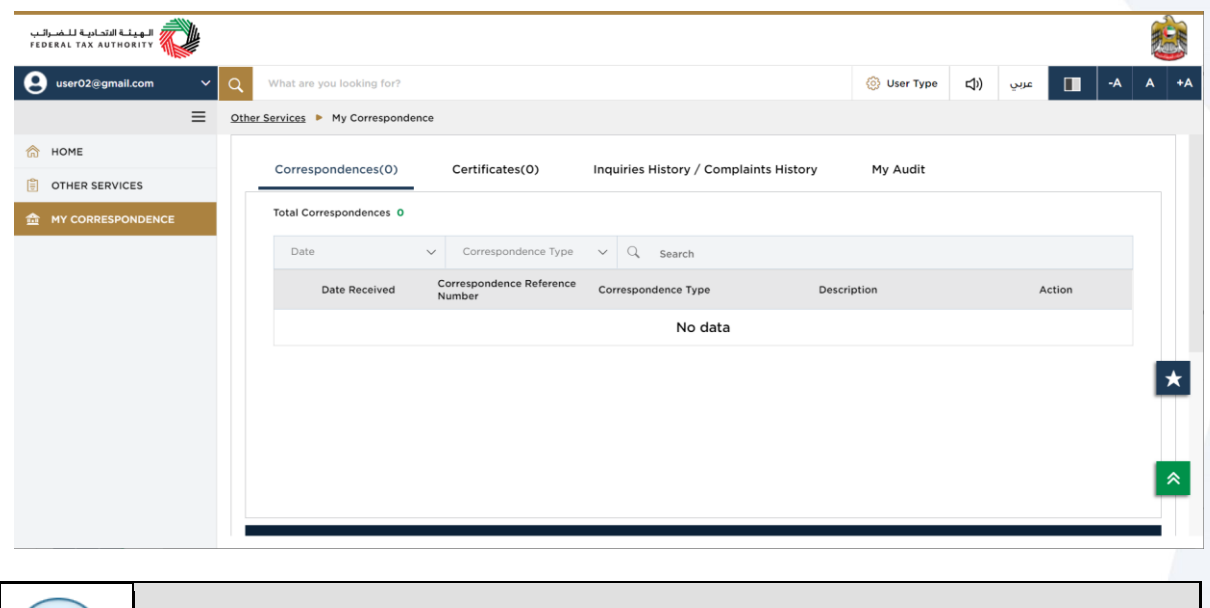

In the My Correspondence section, there are tabs titled "Correspondences," "Certificates," "Complaints and inquiries," and "My Audit."

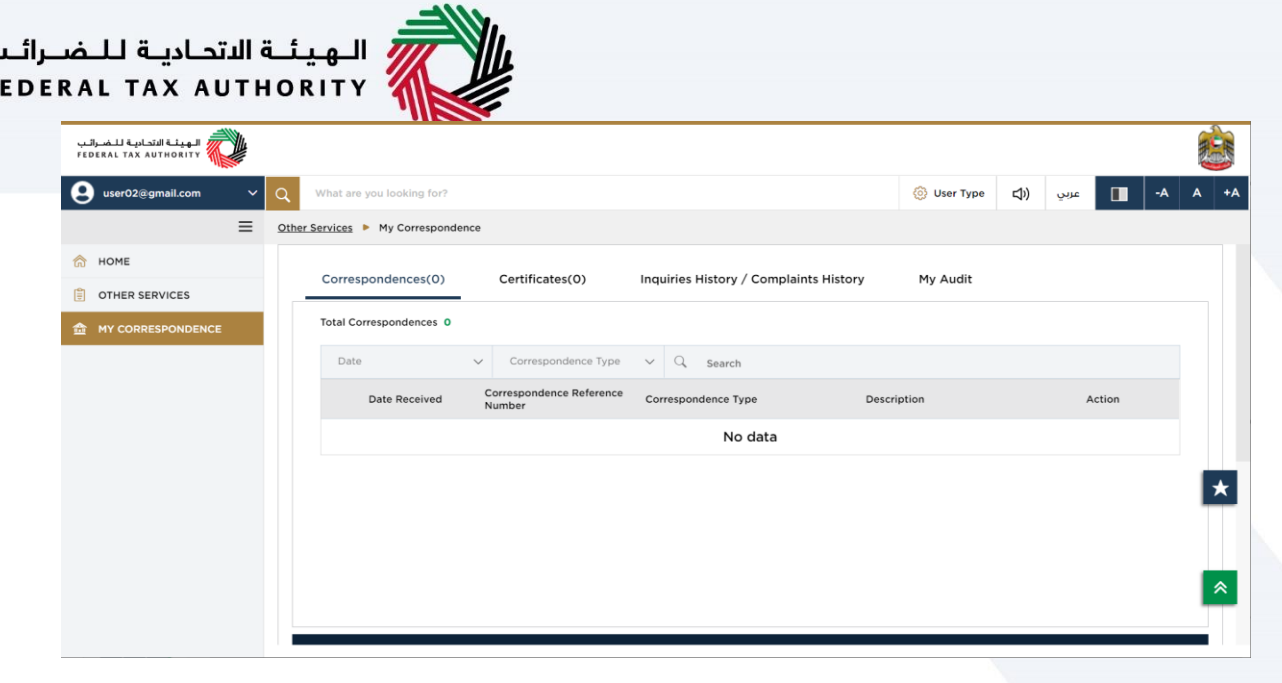

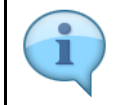

Ļ F

> The 'Correspondence' tab displays the email correspondences sent to the logged in user from the EmaraTax system.

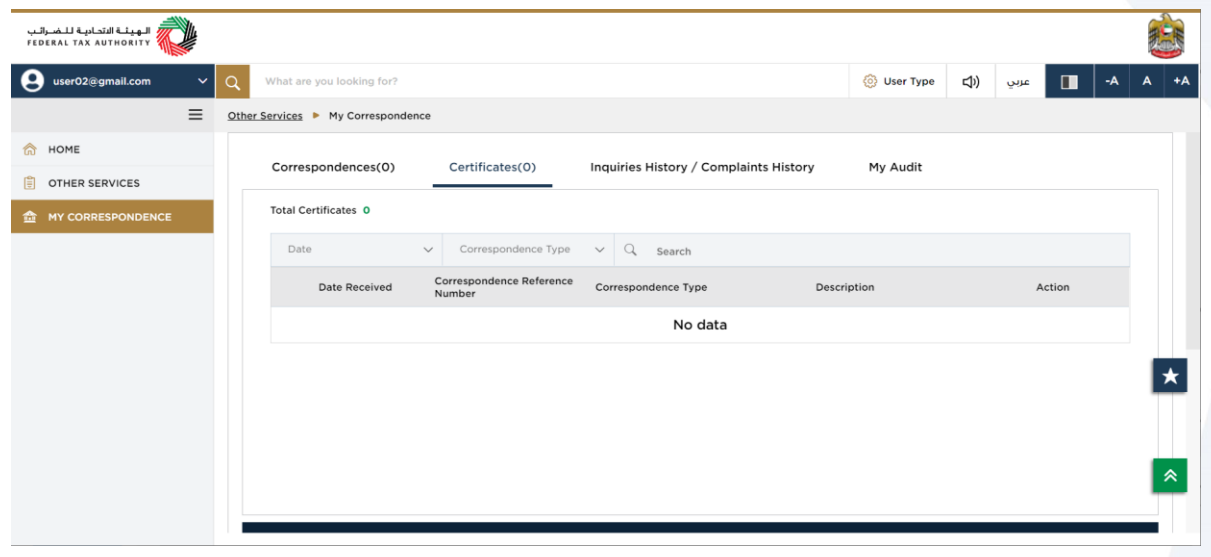

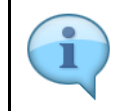

The 'Certificates' tab displays the logged in user's tax registration certificates issued by FTA. There are no registration certificates issued by FTA for "Business Visitor" and "UAE Nationals Home Builders". Hence this tab is empty for the logged in user .

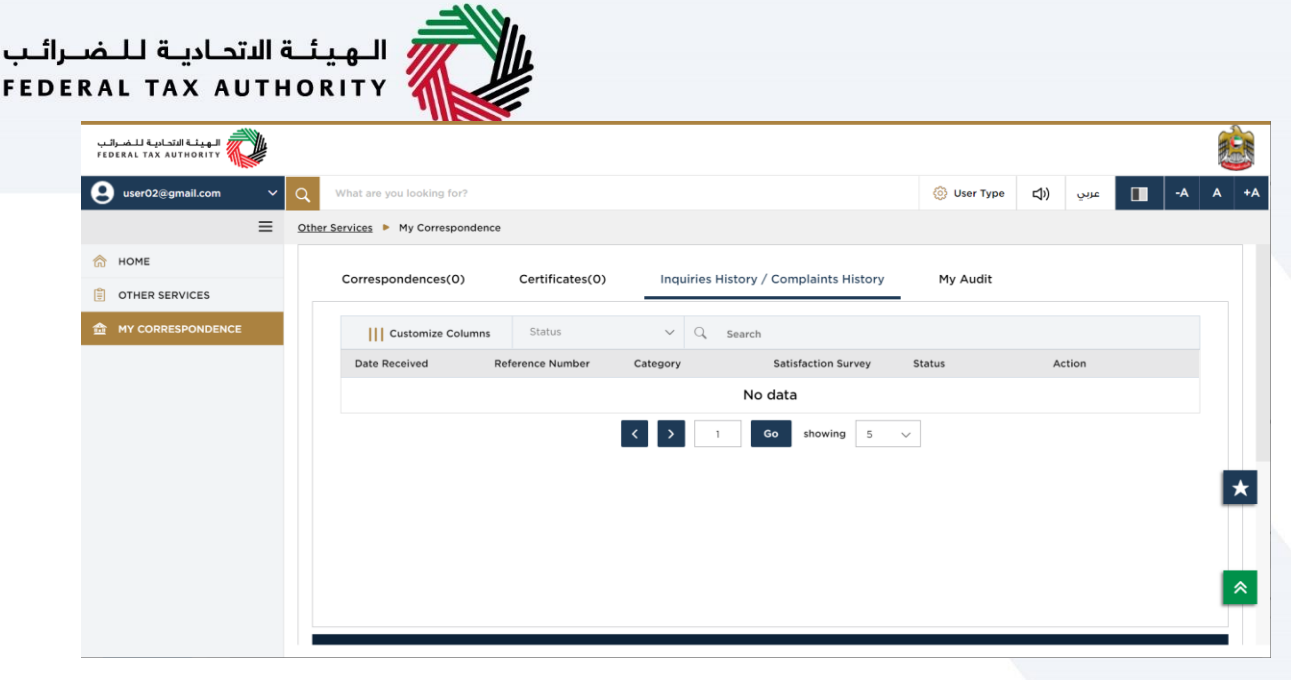

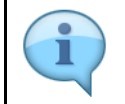

The 'Complaints and Inquiries' tab displays the complaints and inquiries submitted to FTA by the online user in EmaraTax.

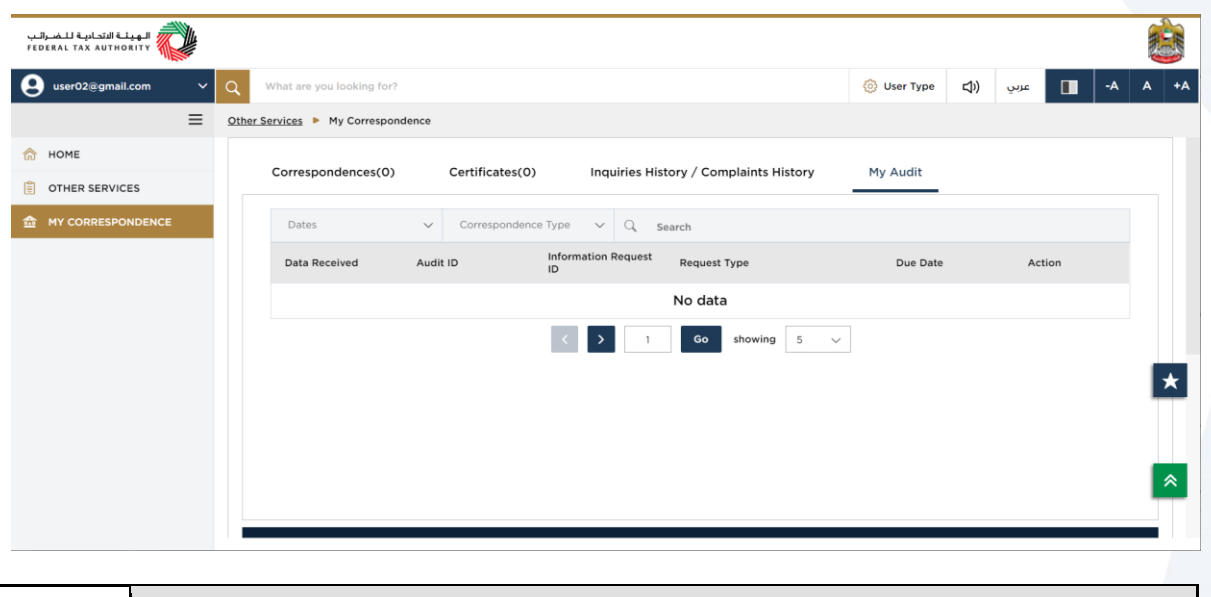

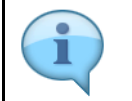

The 'My Audit' tab displays the inspections and audits raised by the FTA against the logged in user.

## ر<br>| الـهيئــة الاتحـاديـة لـلـضــرائـب<br>| FEDERAL TAX AUTHORITY

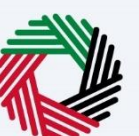

#### <span id="page-19-0"></span>**Footer Section**

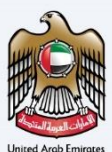

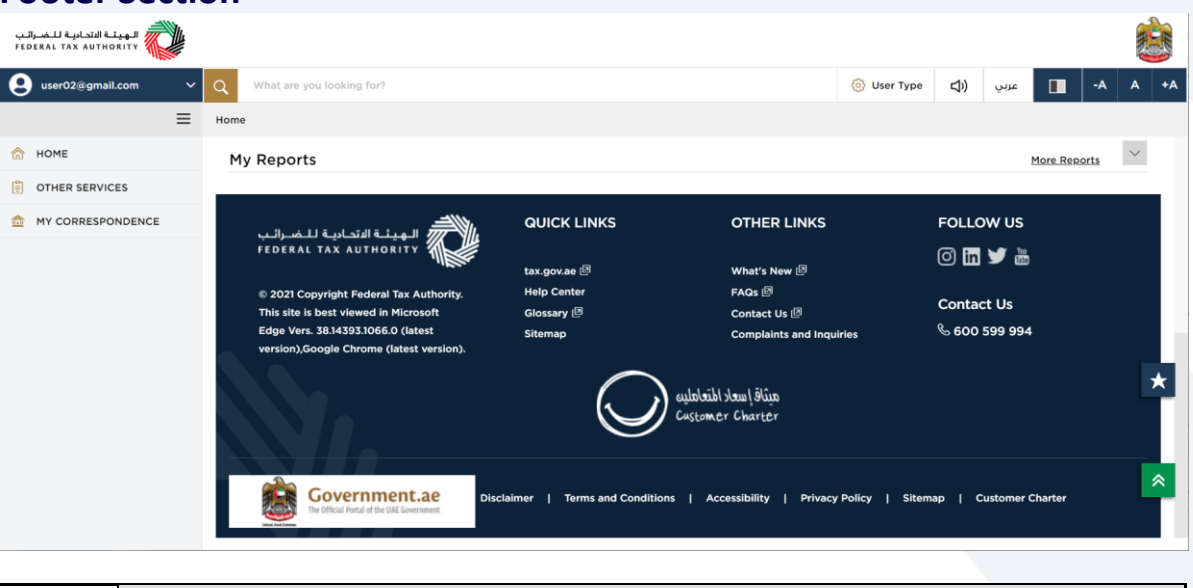

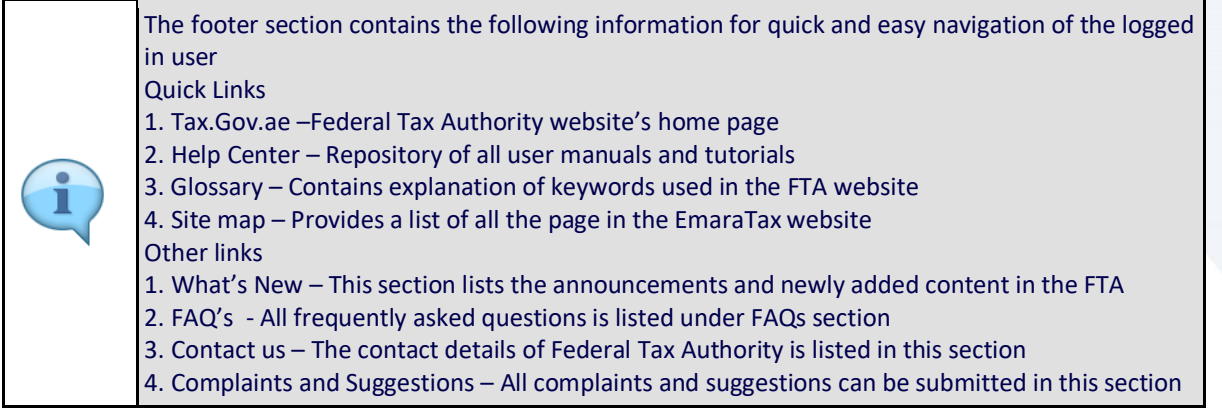

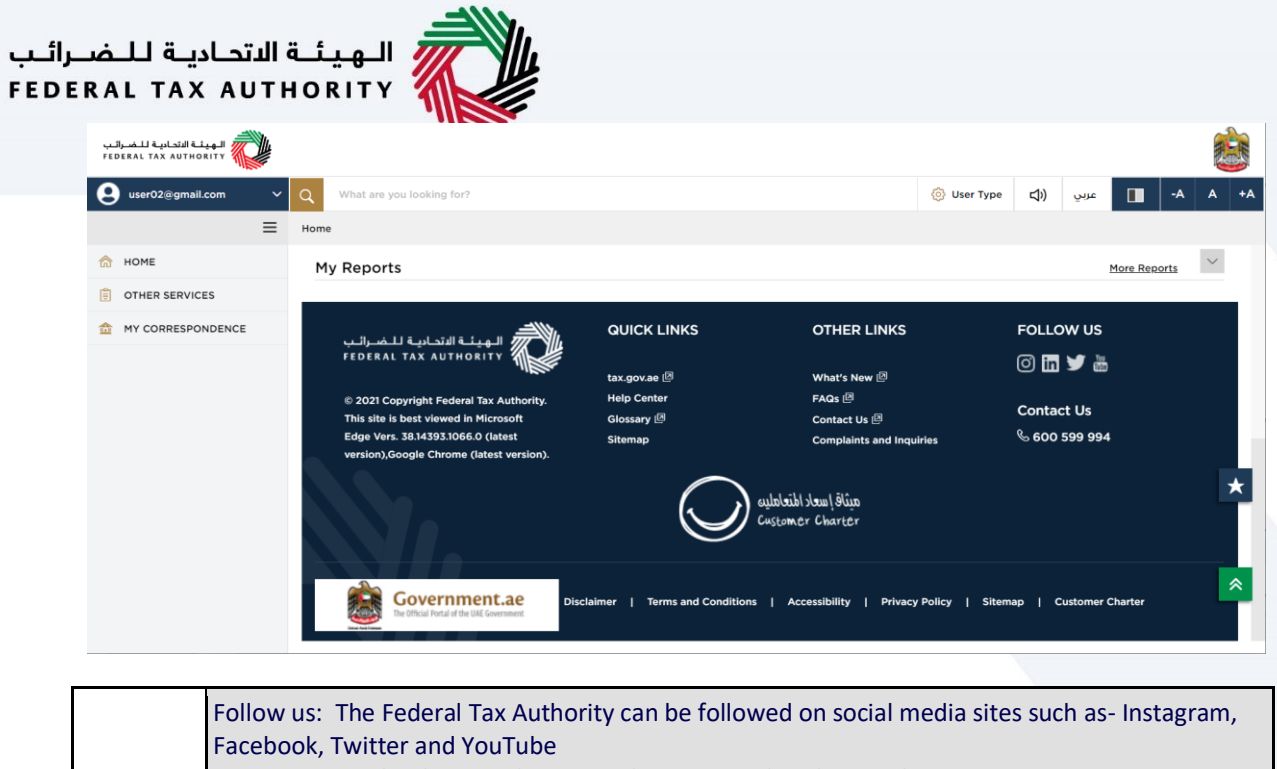

Contact us : Federal Tax Authority can be contacted at this number 600599994 Disclaimer – A detailed explanation of the disclaimer content can be found here Terms and Conditions – This page contains all terms and conditions applicable while using Federal Tax Authority Accessibility – This link provides information about accessibility policy. Privacy policy – The privacy policy can be viewed by clicking here.

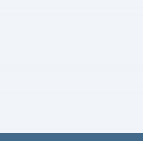

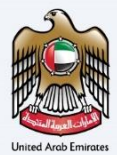

### Thank you

Federal Tax Authority